leonoje

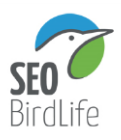

# **Bases de participación Maratón Ornitológico ECONOJA 2023**

# **1. Fecha y horario de participación**

El maratón ornitológico ECONOJA 2023 se va a celebrar durante 24 horas desde las 7:00h del sábado 10 de junio de 2023 hasta las 6:59h del domingo 11 de junio de 2023. Dentro de este horario los equipos pueden libremente decidir la horade inicio y final, sin estar obligados a hacer el máximo de 24 horas.

# **2. Inscripciones**

La participación es gratuita, pero es necesario enviar un email de inscripción a [info@econoja.com](mailto:info@econoja.com) indicando los siguientes datos:

- Nombre del equipo (a elegir por los miembros del mismo)
- Nombre y apellidos de la persona responsable del equipo e interlocutor con la organización de Econoja.
- Dirección de correo electrónico de contacto.
- Número de teléfono de contacto.
- Número de integrantes del equipo.
- Nombre y apellidos del resto de integrantes del equipo.

# **3. Equipos**

Los equipos estarán compuestos por entre 3 y 5 personas.

# **4. Resultados**

Hay dos formas de compartir los resultados, siendo necesario elegir una de ellas:

- a) Subir las observaciones a la **plataforma eBird** (**[www.ebird.org/spain/home](http://www.ebird.org/spain/home)**) y compartirla lista con **[cantabria@seo.org](mailto:cantabria@seo.org) .** Es necesario compartir la lista para poder visualizarla por el jurado. Se debe añadir en Comentarios "Maratón ECONOJA 2023". Para compartir el listado después de añadir el correo electrónico hay que dar al ENTER. Si no, es posible que la lista no se comparta correctamente.
- b) Entregar un **listado en papel** el domingo 11 de junio de 10:30 a 11:00h en el stand de SEO/Birdlife de la Carpa ECONOJA. El listado debe incluir los siguientes campos obligatoriamente:
	- a. Nombre del equipo participante
	- b. Especie
	- c. Lugar de observación
	- d. Hora de observación

# **5. Listado de especies**

- 5.1. Todas las aves deben ser identificadas únicamente por el canto o la identificación visual.
- 5.2. En caso de observar alguna especie poco habitual en la zona y para que sea contabilizada es necesario realizar una fotografía de la misma y adjuntarla a los resultados.

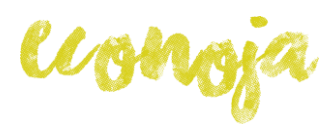

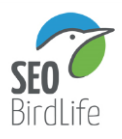

- 5.3. Todas las aves contadas deberán estar vivas y en libertad.
- 5.4. No se podrán emplear sistemas electrónicos o reclamos para la detección de aves.
- 5.5. Los focos nocturnos o utilizar focos de vehículos están prohibidos para la detección o la identificación de las aves.
- 5.6. Es obligatorio que al menos 2 miembros del equipo vean al mismo individuo para poder ser contabilizado.

# **6. Área Geográfica**

Sólo las aves detectadas dentro de los límites del **término municipal de Noja** serán incluidas en la lista de resultados.

#### **7. Conducta y ética**

Todoslos miembros del equipo deberán conocer estas normas antes del inicio del concurso.

Todos los participantes deben cumplir un código ético de respeto a la naturaleza y a las aves, no está permitido perseguir aves, capturarlas, acosar nidos, poner reclamos electrónicos para atraerlas, etc. y se van a respetaral máximo las zonas de reproducción.

Los equipos deberán seguir la legislación autonómica y española en todo momento.

Se entiende que cualquier participante en el maratón ornitológico es amante de la naturaleza y que su actitud va a ser siempre de respeto hacia la misma, aun cuando esto conlleve a dejar de detectar algunas especies por el propio beneficio de las mismas.

# **8. Desplazamientos**

Están permitidos los desplazamientos dentro del municipio mediante todo tipo de vehículos, siempre que su uso no afecte a las especies. Queda prohibida la circulación fuera de las áreas señalizadas a tal efecto y caminar fuera de las zonas habilitadas para ello (carreteras, pistas, caminos, senderos, etc.) en los diferentes espacios que se visiten, por el impacto que esto pueda tener.

# **9. Puntuación**

Para poder contabilizar los resultados, las observaciones se deben subir a la **plataforma eBird** [\(www.ebird.org/spain/home\)](http://www.ebird.org/spain/home) y compartir las listas con [cantabria@seo.org](mailto:cantabria@seo.org) (si no se comparten no pueden ser visualizadas por SEO/BirdLife) o ser entregadas en papel el domingo 11 de junio de 10:30 a 11h en el stand de SEO/Birdlife de la Carpa ECONOJA.

Los resultados en la plataforma eBird deben estar subidos antes de las 10:30h del domingo 11 de junio. A partir de las 11h del 11 de junio se procederá a descargar los resultados y no se aceptarán resultados posteriores.

Cada equipo sólo anotará aquellas especies identificadas sin ninguna duda.

El ganador será el equipo que detecte e identifique mayor número de especies.

# **10. Premios**

Cada miembro del equipo ganador del maratón recibirá un premio valorado en 450€ compuesto de los siguientes elementos:

- Prismáticos Pentaflex Cazorla 8x21 WP

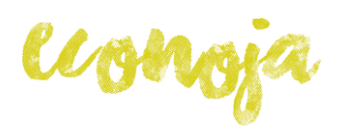

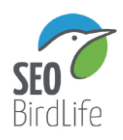

- Monocular Kite 5x30
- Mochila de equipo Jenoba
- Guía de aves LYNX
- Guía de mamíferos LYNX
- Arnés
- Gorra Swarovski
- Botella Nalgene
- Navaja Leatherman
- Ventosa para ventanilla de coche
- Adaptador para colocar el móvil
- Kit de limpieza Kite

# **La Organización se reserva la potestad de resolver los problemas que puedan surgir a su buen entender.**

#### **ANEXO: Instrucciones para eBird**

#### ¿Cómo registrar los datos en eBird?

Para registrar las especies en eBird lo más recomendable es utilizar la **aplicación para dispositivos móviles** desde donde se pueden hacer los registros correspondientes a la observación. La aplicación para móviles se puede descargar desde aquí:

• Android:

[htps://play.google.com/store/apps/details?id=edu.cornell.birds.ebird&hl=en&gl=US](https://play.google.com/store/apps/details?id=edu.cornell.birds.ebird&hl=en&gl=US)

• IOS: [htps://apps.apple.com/us/app/ebird/id988799279](https://apps.apple.com/us/app/ebird/id988799279)

# En la **configuración de la aplicación se** debe indicar:

- Como visualizar el nombre de la especie: Nombre común (Spanish -Spain) o Nombre científico.
- Mostrar las distancias en km (para los recorridos).
- Portal: eBird España.

También se pueden hacer los **registros a través de la web**: htps://ebird.org/spain/home

No obstante, es **recomendable hacerlo en la aplicación móvil** en el momento en el quese está participando en el maratón.

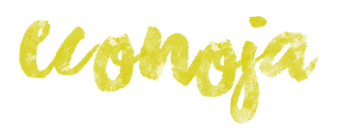

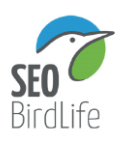

#### ¿Cómo registrar las aves identificadas en eBird?

# **Registrar las especies** Existen varias formas:

1. Número de ejemplares

2. Sin número de ejemplares: Se **indica una x** en la cantidad debido a que no se han contabilizado el número de ejemplares con el que se ha contactado (visualmente o porel canto).

# **Elegir el tipo de observación**

1. **Con desplazamiento**. Son recorridos a pie por la zona donde se sale a observar aves.Se recomiendo que las distancias sean de un máximo entre 3-5 km. Si puede ser en el mismo hábitat mejor. Hacer cuantas listas sean necesarias.

2. **Estacionario**. Cuando no realizamos desplazamiento o es muy pequeño 200-300m como máximo. Se indicará cuando estemos haciendo observaciones desde un puntoconcreto, observatorio, casa, terraza, pequeño espacio o área, etc.

3. **Incidental**: Registro puntual de observaciones de aves fuera del momento en el quese está haciendo una estación o un recorrido o desplazamiento.

# **Tiempo**

El tiempo lo controla la aplicación y se contabiliza en minutos. **No hacer listados de más de tres horas**. Mejor hacer varios listados.

# **Observadores**

Indicar el número de observadores. Para que todos puedan ver el listado de vuestro equipo debes compartir el listado con los observadores correspondientes y cada unodebe aceptar la inclusión del listado en su cuenta de eBird si dispone de ella.

En el caso del Maratón Ornitológico: el número de observadores coincide con el número de participantes del equipo y además de compartir el listado con ellos, debes compartirlos con la cuenta de correo [cantabria@seo.org](mailto:cantabria@seo.org)

# ¿Estás ingresando la lista completa de las que lograste identificar?

**NO.** Si hay aves que por tu conocimiento no lograsidentificar, no te preocupes, pero indica que la lista no es completa.

**SI.** Indica que la lista es completa si puedes identificar cualquiera de las especies quehas observado.

# **Elige una ubicación**

Añadir los listados a los lugares de interés o Hotspot si están disponibles. Habitualmente existen ya indicados estoslugares que corresponden a zonas habitualesde observación de aves (parques urbanos, humedales, cabos, sendas, playas, espacios protegidos, etc.).

conoja

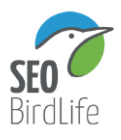

Preferiblemente usa estos. En caso contrario puedes nombrar y elegir tu localidad personal.

RECUERDA: Para la cada especie registrada en un listado puede escribir cualquier comentario que creas interesante y además existe la posibilidad de añadir una categoría de reproducción si crees que se trata de una especie que usa la zona para lacría o reproducción.

Desde la web puedes subir fotos o sonidos grabados para enriquecer las observaciones.